## **Supplement to Lecture 8**

## Viewing/Projections in OpenGL

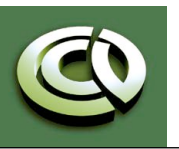

CS 354 Computer Graphics http://www.cs.utexas.edu/~bajaj/ Department of Computer Science University of Texas at Austin

## **Classical Projections**

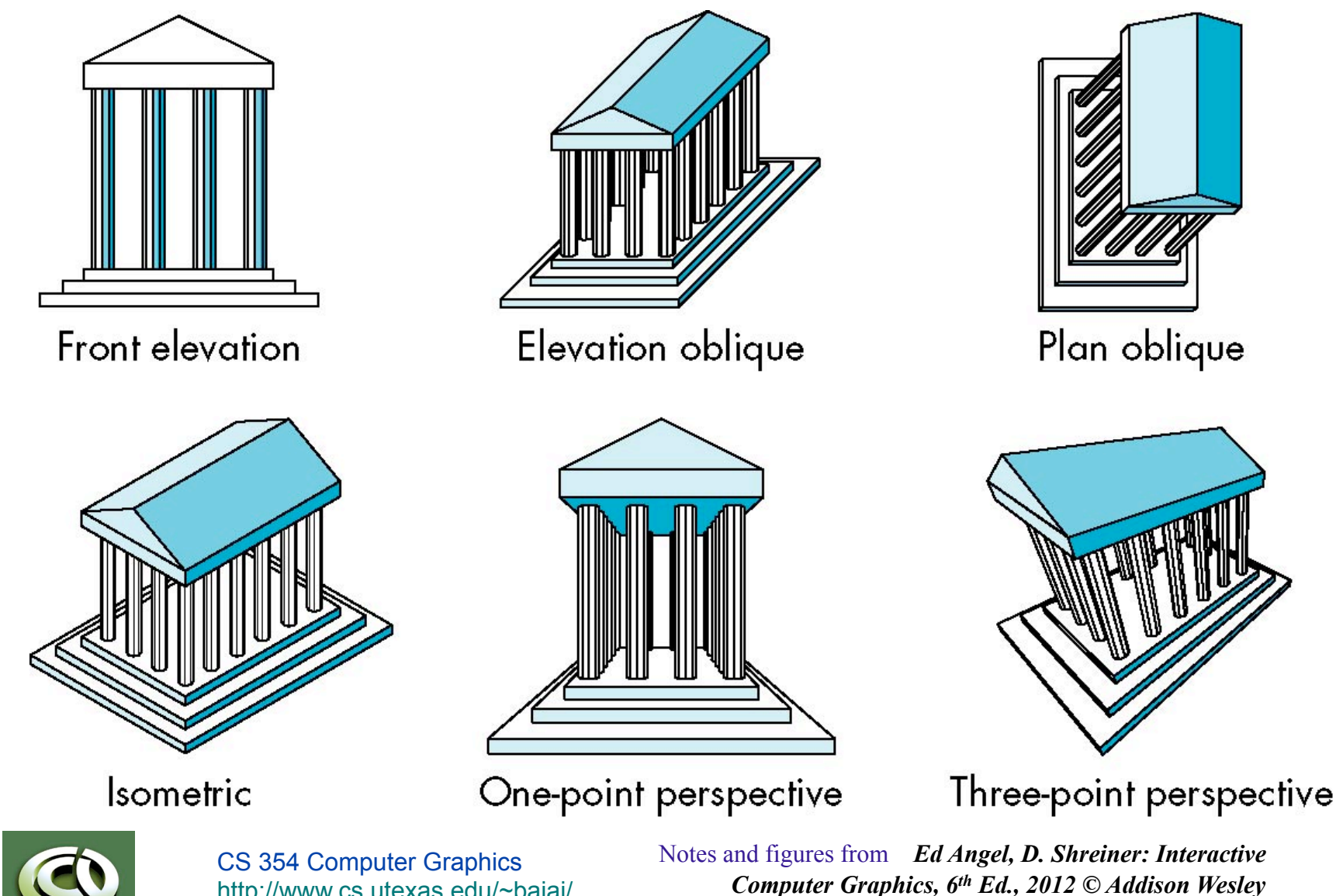

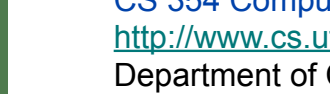

http://www.cs.utexas.edu/~bajaj/ Department of Computer Science University of Texas at Austin

## **Perspective vs Parallel**

- •Computer graphics treats all projections the same and implements them with a single pipeline
- •Classical viewing developed different techniques for drawing each type of projection
- •Fundamental distinction is between parallel and perspective viewing even though mathematically parallel viewing is the limit of perspective viewing

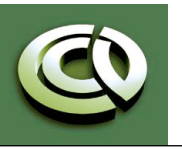

CS 354 Computer Graphics http://www.cs.utexas.edu/~bajaj/ Department of Computer Science University of Texas at Austin

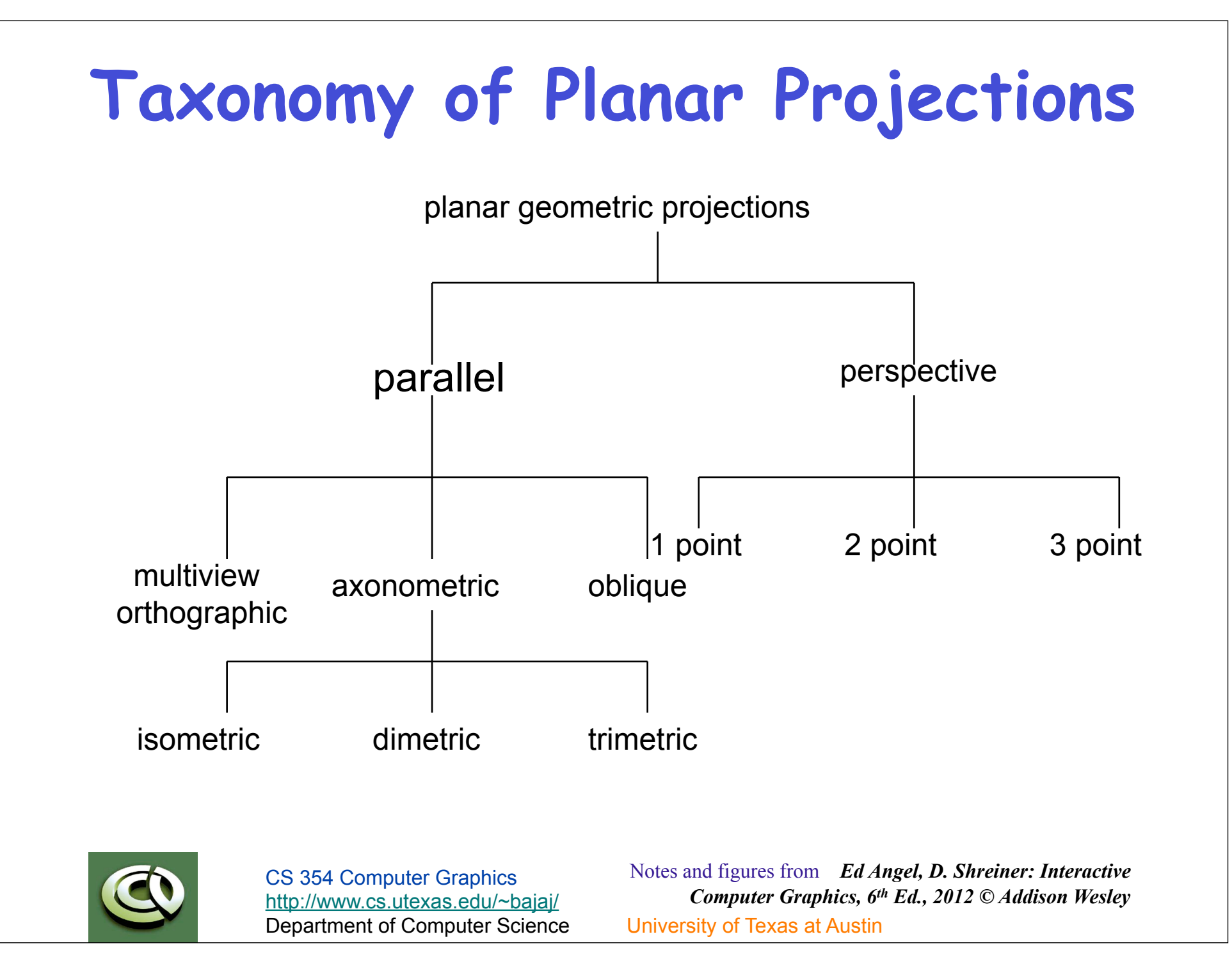

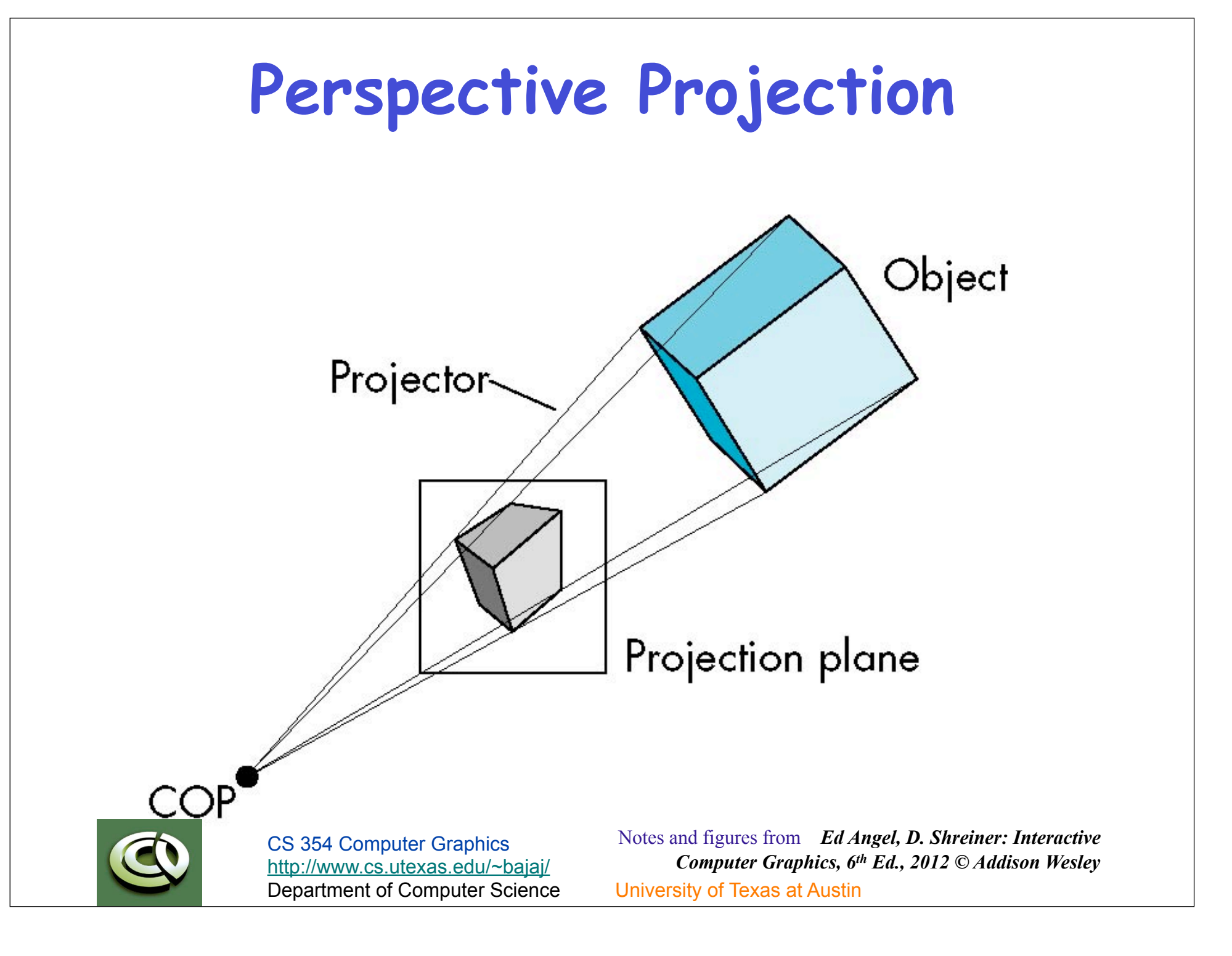

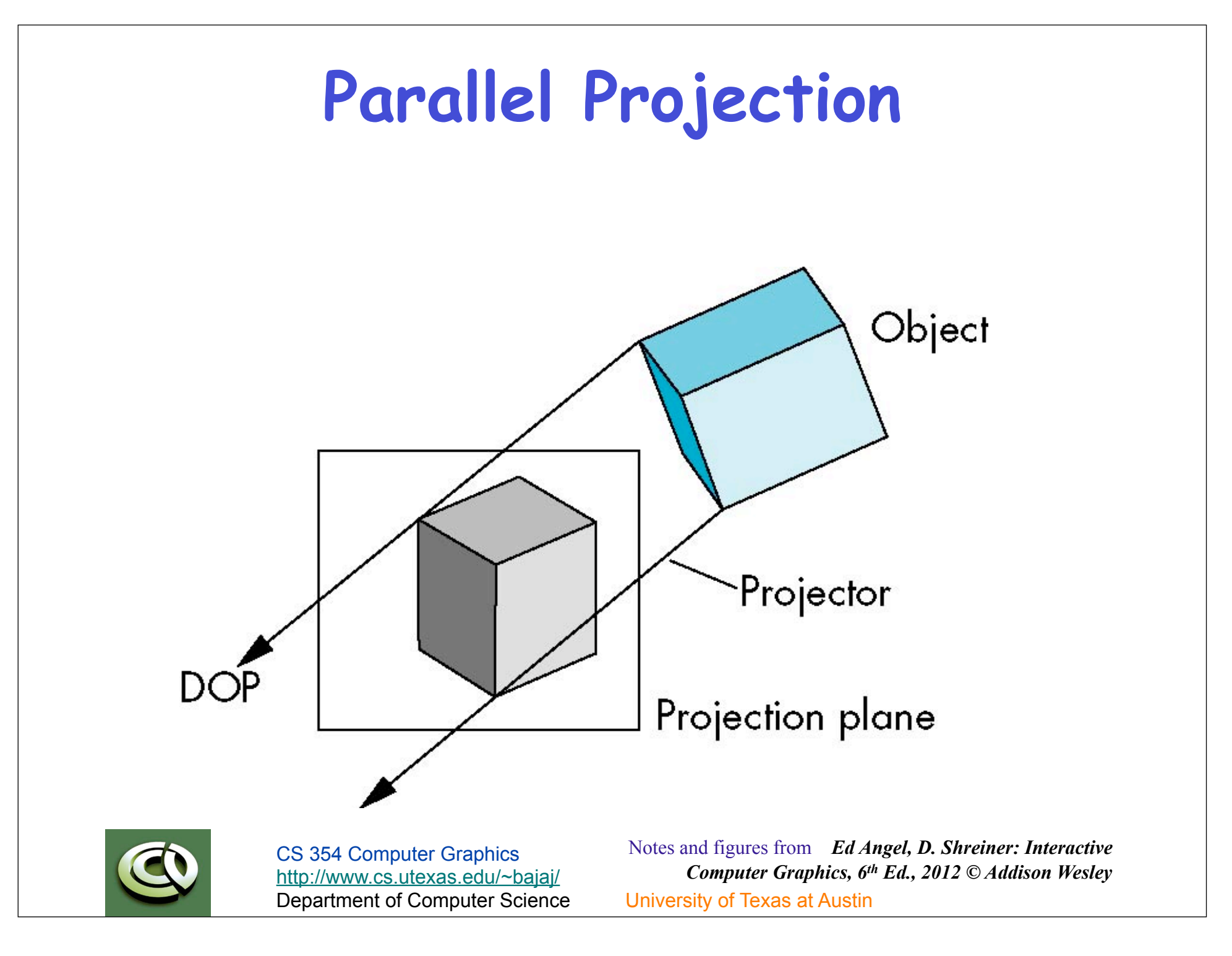

## **Orthographic Projection**

## Projectors are orthogonal to projection surface

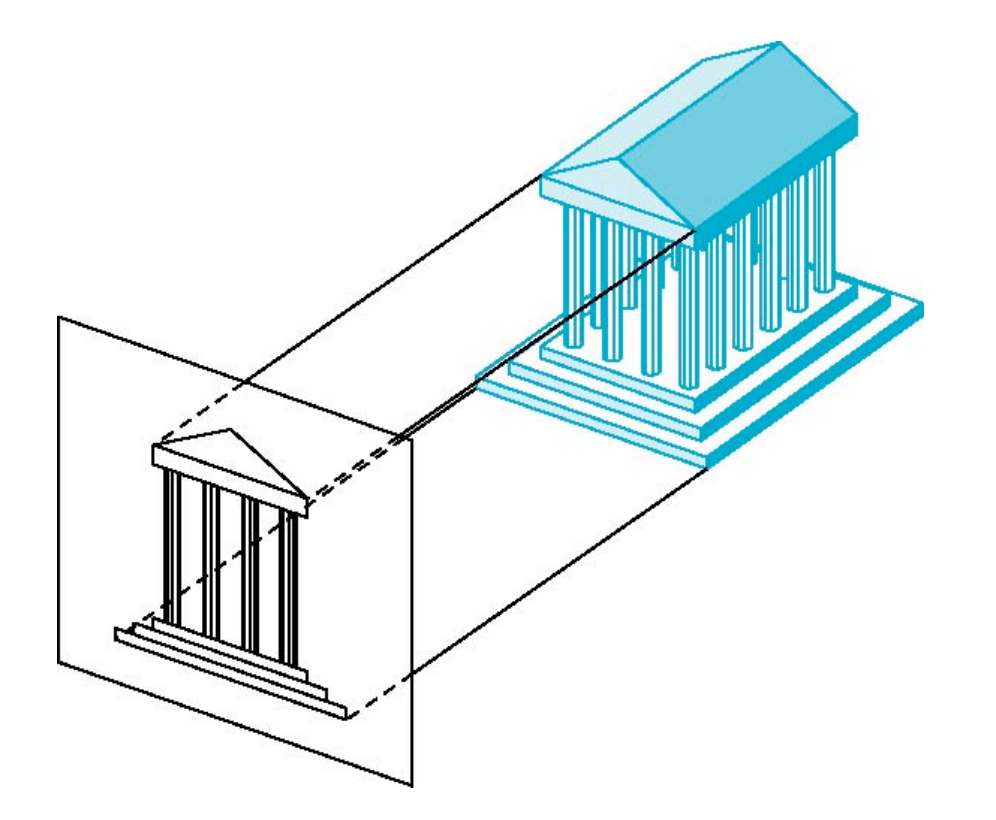

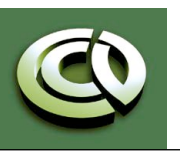

CS 354 Computer Graphics http://www.cs.utexas.edu/~bajaj/ Department of Computer Science University of Texas at Austin

# **Multiview Orthographic Projection**

- Projection plane parallel to principal face
- Usually form front, top, side views

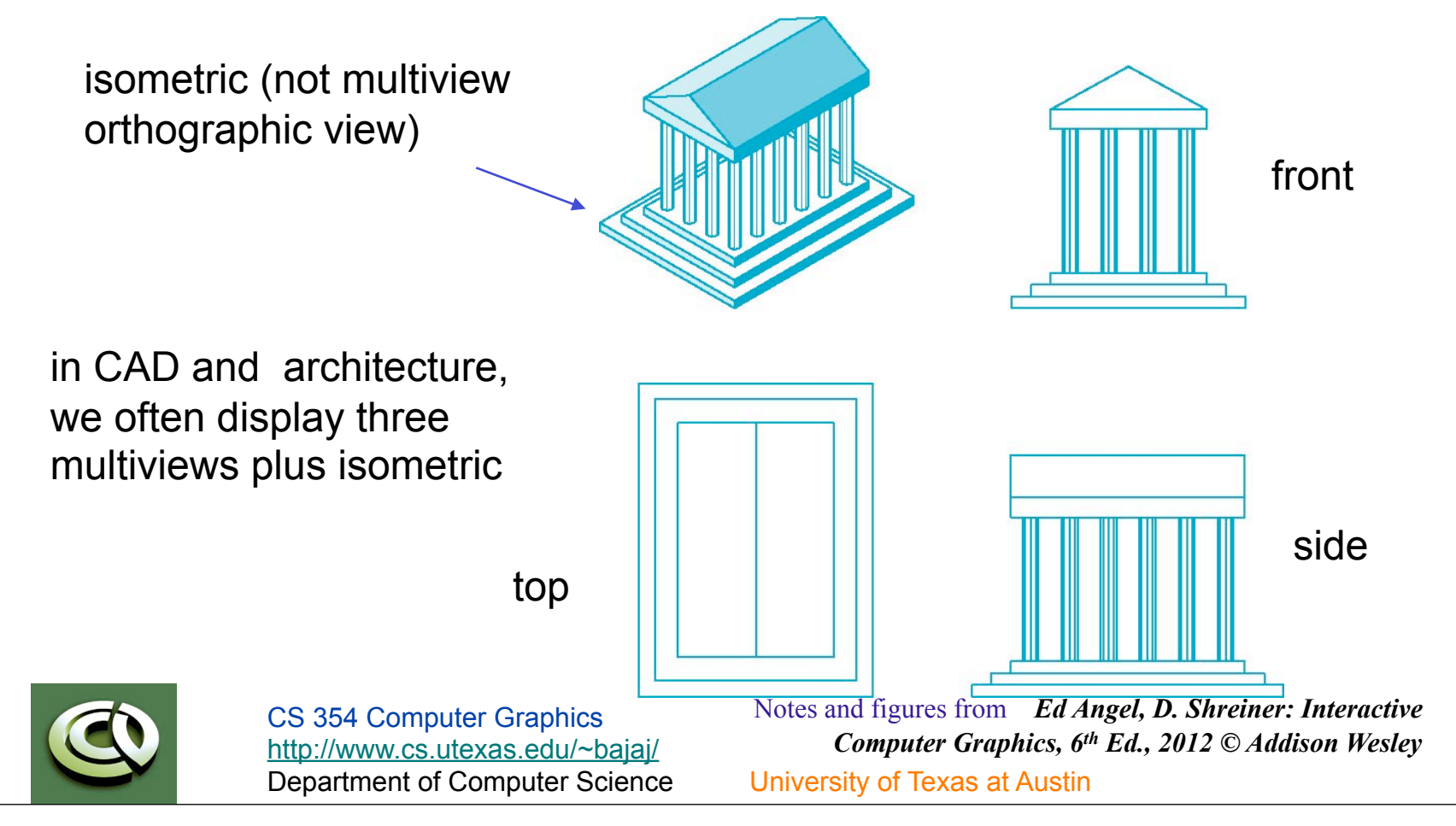

## **Plus & Minus**

- •Preserves both distances and angles
	- Shapes preserved
	- Can be used for measurements
		- Building plans
		- Manuals
- •Cannot see what object really looks like because many surfaces hidden from view - Often we add the isometric

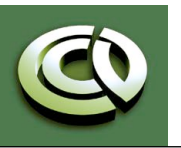

CS 354 Computer Graphics http://www.cs.utexas.edu/~bajaj/ Department of Computer Science University of Texas at Austin

## **Axonometric Projections (AP)**

Allow projection plane to move relative to object

classify by how many angles of a corner of a projected cube are the same

none: trimetric two: dimetric three: isometric  $q_1$  $q_2$  |  $q_3$ 

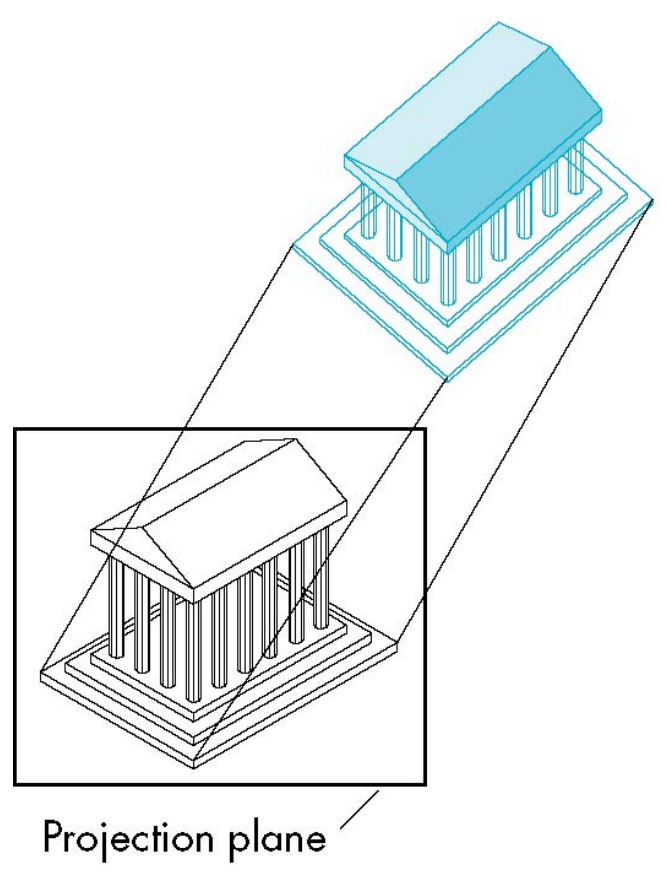

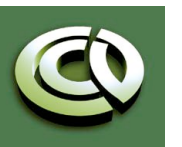

CS 354 Computer Graphics http://www.cs.utexas.edu/~bajaj/ Department of Computer Science University of Texas at Austin

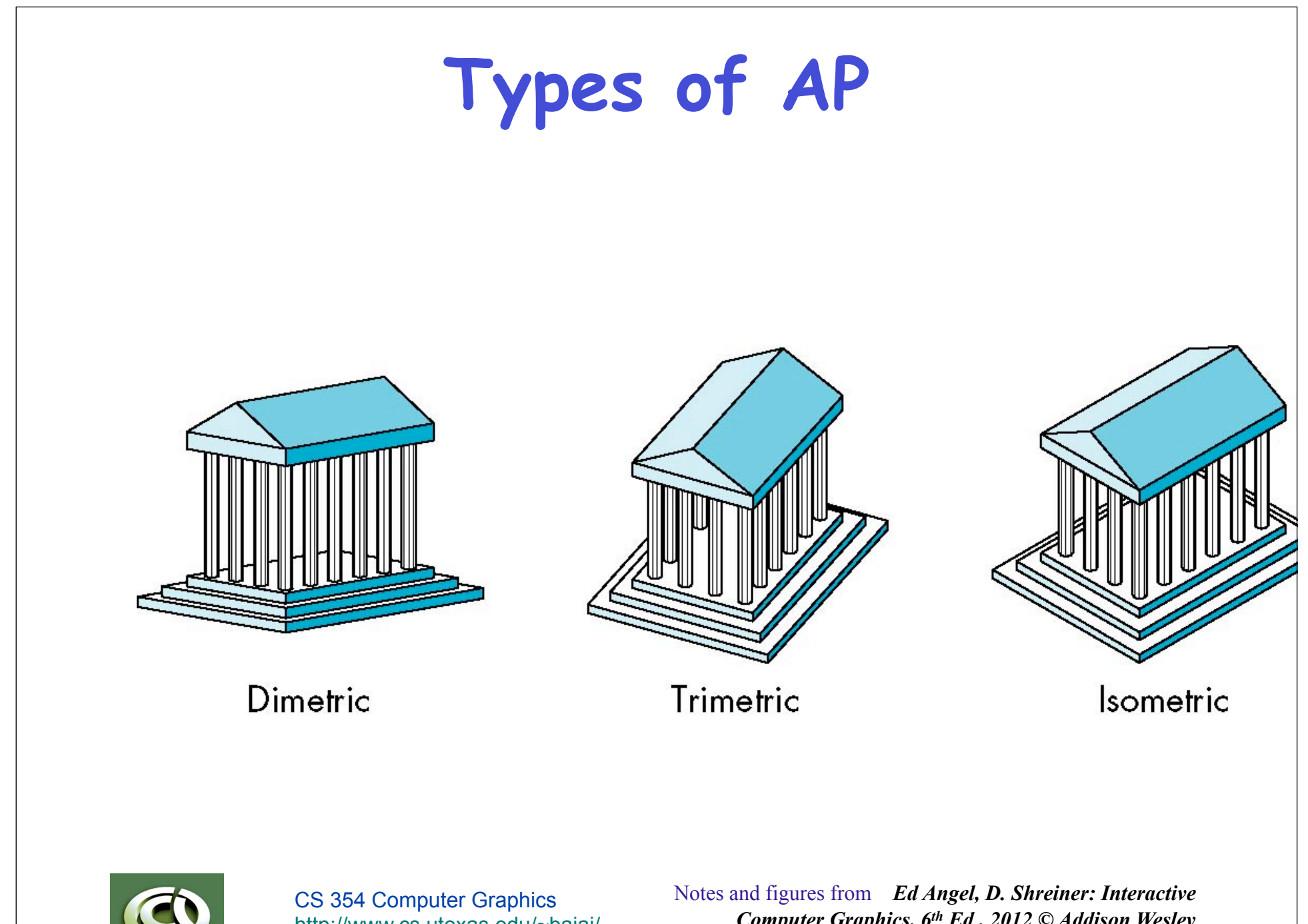

http://www.cs.utexas.edu/~bajaj/ Department of Computer Science University of Texas at Austin

*Computer Graphics, 6th Ed., 2012 © Addison Wesley*

## **Plus & Minus**

- Lines are scaled (*foreshortened*) but can find scaling factors
- Lines preserved but angles are not
	- Projection of a circle in a plane not parallel to the projection plane is an ellipse
- Can see three principal faces of a box-like object
- Some optical illusions possible
	- Parallel lines appear to diverge
- Does not look real because far objects are scaled the same as near objects
- Used in CAD applications

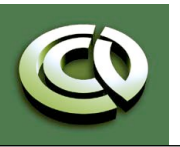

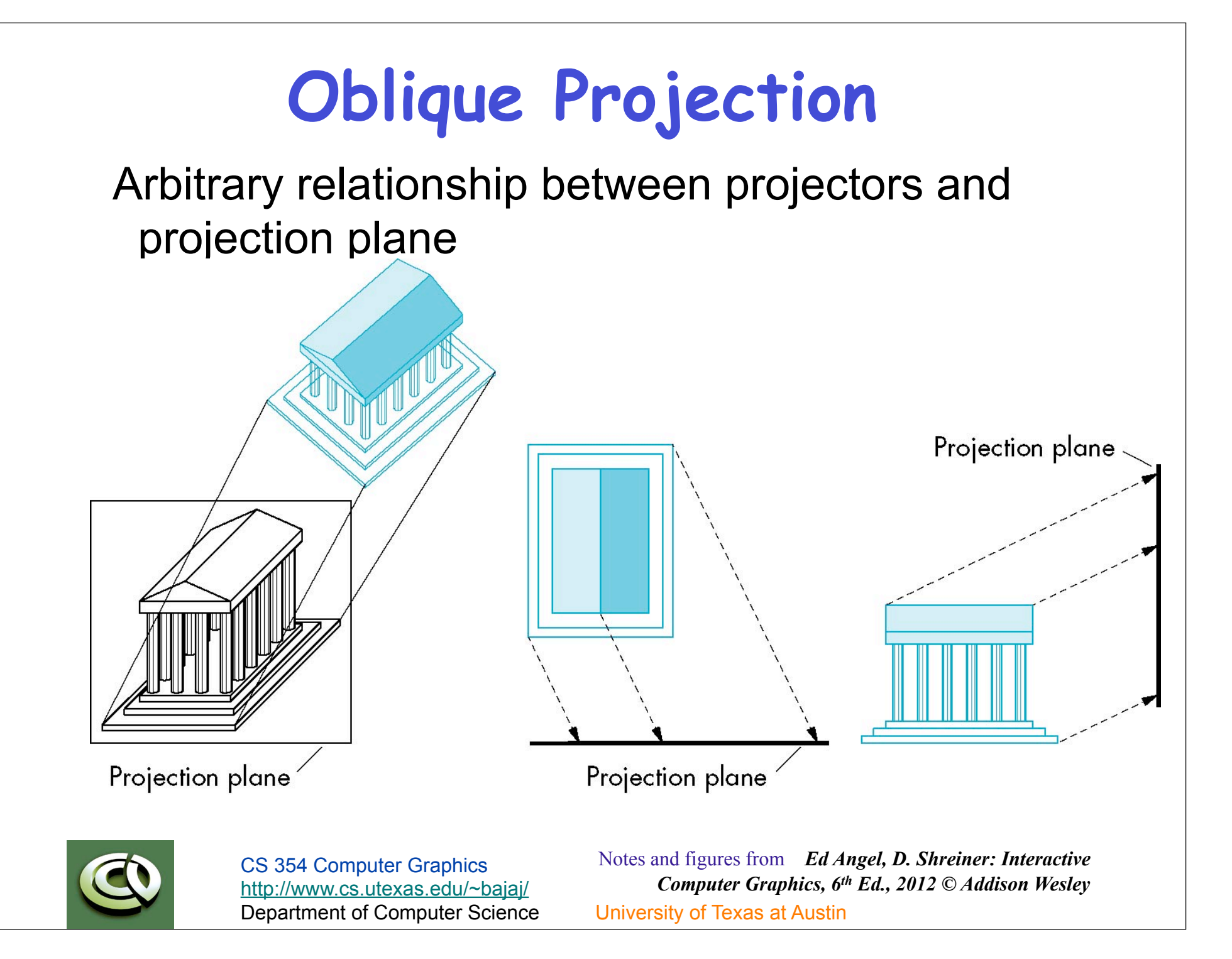

## **Plus & Minus**

- Can pick the angles to emphasize a particular face
	- Architecture: plan oblique, elevation oblique
- Angles in faces parallel to projection plane are preserved while we can still see "around" side

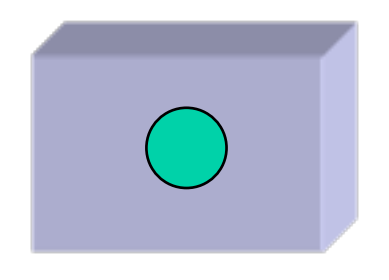

• In physical world, cannot create with simple camera; possible with bellows camera or special lens (architectural)

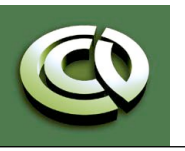

CS 354 Computer Graphics http://www.cs.utexas.edu/~bajaj/ Department of Computer Science University of Texas at Austin

## **Perspective Projections**

## Projectors coverge at center of projection

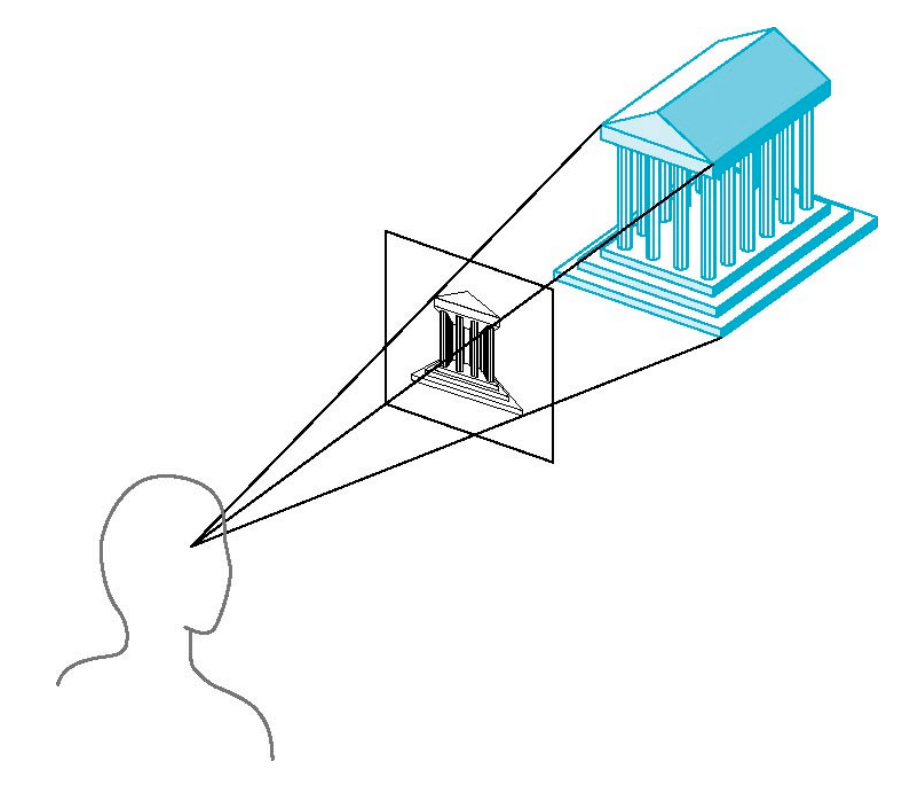

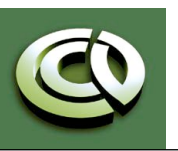

CS 354 Computer Graphics http://www.cs.utexas.edu/~bajaj/ Department of Computer Science University of Texas at Austin

## **Vanishing Points**

- Parallel lines (not parallel to the projection plan) on the object converge at a single point in the projection (the *vanishing point*)
- Drawing simple perspectives by hand uses these vanishing point(s)

vanishing point

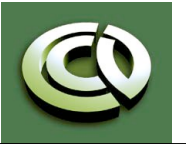

CS 354 Computer Graphics http://www.cs.utexas.edu/~bajaj/ Department of Computer Science University of Texas at Austin

## **Three Point Perspective**

- No principal face parallel to projection plane
- Three vanishing points for cube

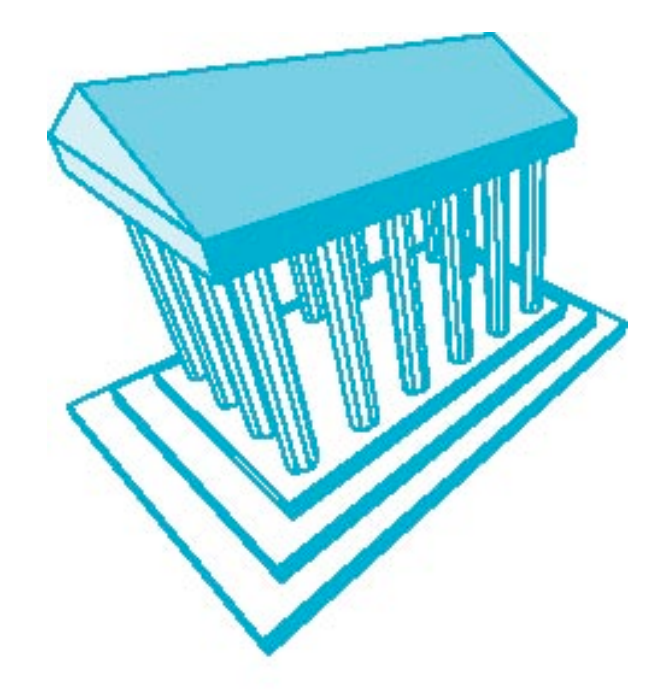

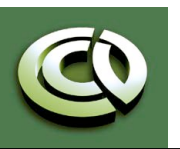

CS 354 Computer Graphics http://www.cs.utexas.edu/~bajaj/ Department of Computer Science University of Texas at Austin

## **Two Point Perspective**

- On principal direction parallel to projection plane
- Two vanishing points for cube

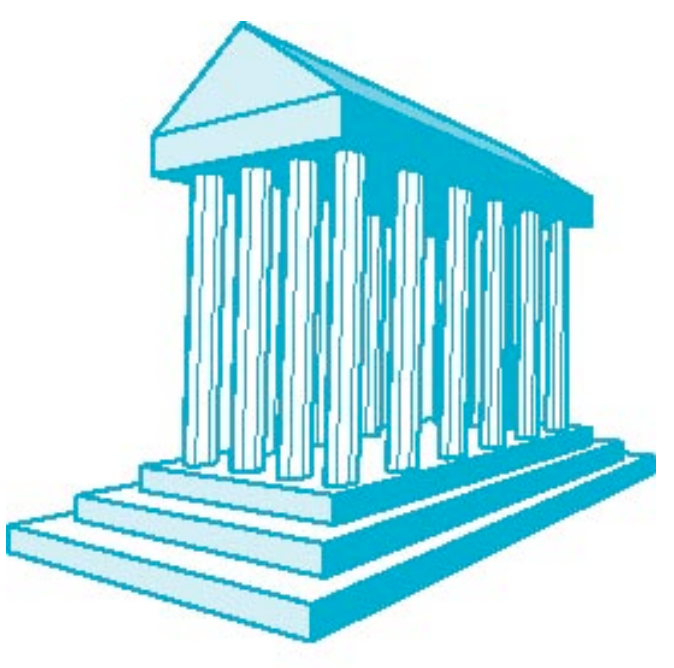

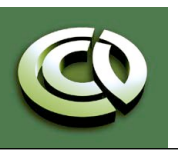

CS 354 Computer Graphics http://www.cs.utexas.edu/~bajaj/ Department of Computer Science University of Texas at Austin

## **One Point Perspective**

- One principal face parallel to projection plane
- One vanishing point for cube

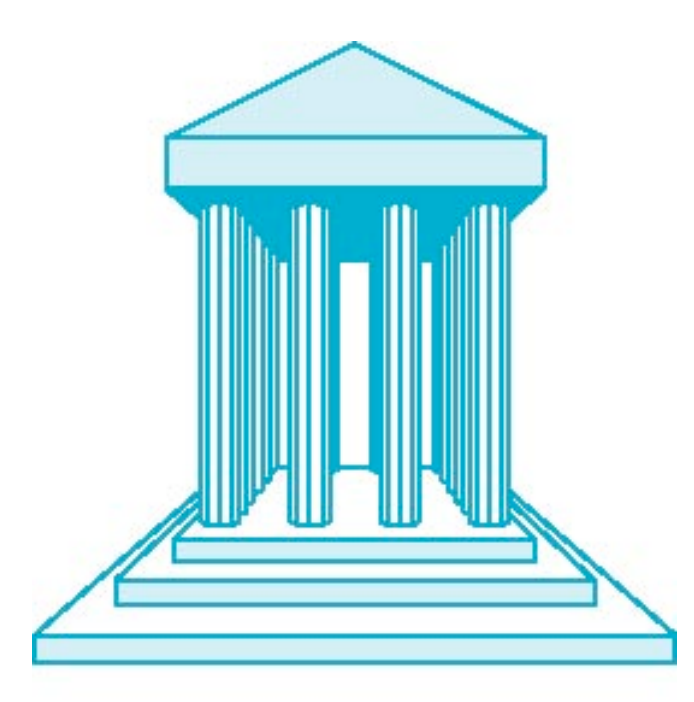

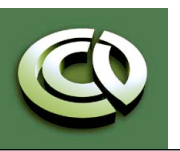

CS 354 Computer Graphics http://www.cs.utexas.edu/~bajaj/ Department of Computer Science University of Texas at Austin

## **Plus & Minus**

- Objects further from viewer are projected smaller than the same sized objects closer to the viewer (*diminution*)
	- Looks realistic
- Equal distances along a line are not projected into equal distances (*nonuniform foreshortening*)
- Angles preserved only in planes parallel to the projection plane
- More difficult to construct by hand than parallel projections (but not more difficult by computer)

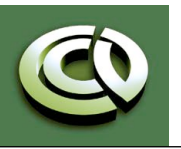

## **Computer Viewing in OpenGL**

- •There are three aspects of the viewing process, all of which are implemented in the pipeline,
	- Positioning the camera
		- Setting the model-view matrix
	- Selecting a lens
		- Setting the projection matrix
	- Clipping
		- Setting the view volume

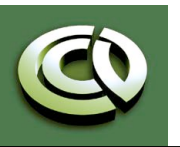

CS 354 Computer Graphics http://www.cs.utexas.edu/~bajaj/ Department of Computer Science University of Texas at Austin

## **OpenGL camera**

- In OpenGL, initially the object and camera frames are the same
	- Default model-view matrix is an identity
- •The camera is located at origin and points in the negative z direction
- •OpenGL also specifies a default view volume that is a cube with sides of length 2 centered at the origin
	- Default projection matrix is an identity

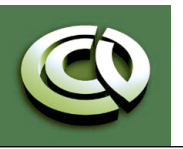

CS 354 Computer Graphics http://www.cs.utexas.edu/~bajaj/ Department of Computer Science University of Texas at Austin

## **Default Projection**

## Default projection is orthogonal

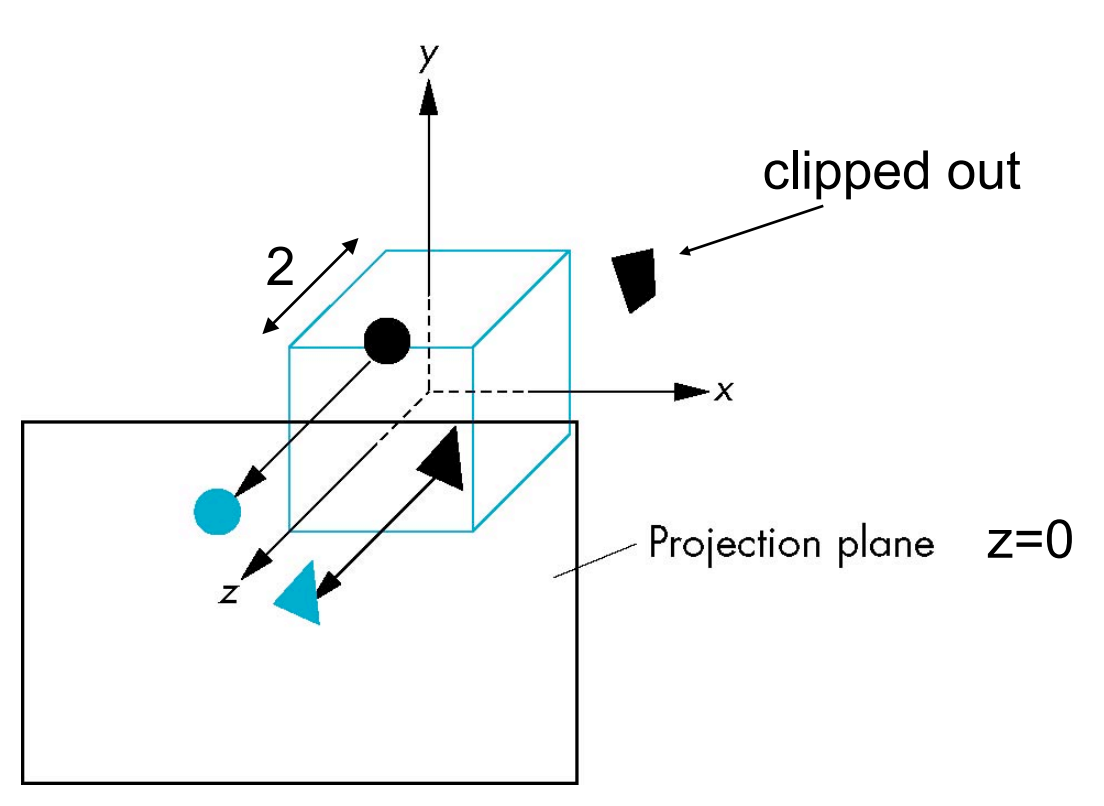

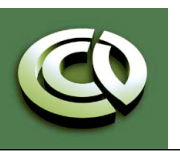

CS 354 Computer Graphics http://www.cs.utexas.edu/~bajaj/ Department of Computer Science University of Texas at Austin

## **Moving Camera Frame**

- If we want to visualize object with both positive and negative z values we can either
	- Move the camera in the positive z direction
		- Translate the camera frame
	- Move the objects in the negative z direction
		- Translate the world frame
- •Both of these views are equivalent and are determined by the model-view matrix
	- Want a translation (**glTranslatef(0.0,0.0,-d);**)
	- $-d > 0$

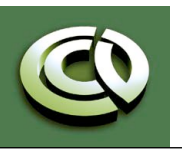

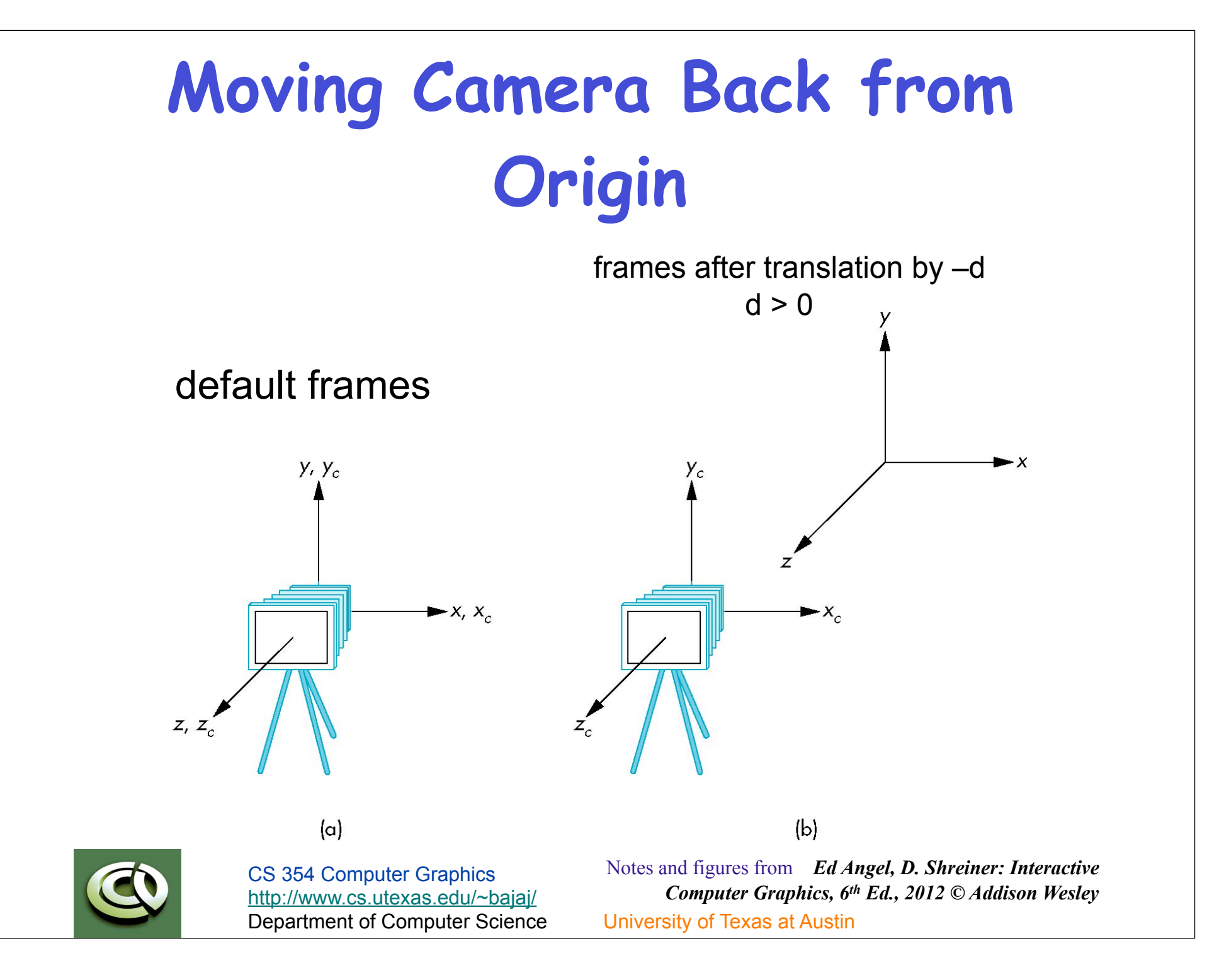

## **Moving Camera**

- •We can move the camera to any desired position by a sequence of rotations and translations
- •Example: side view
	- Rotate the camera
	- Move it away from origin
	- Model-view matrix C = TR

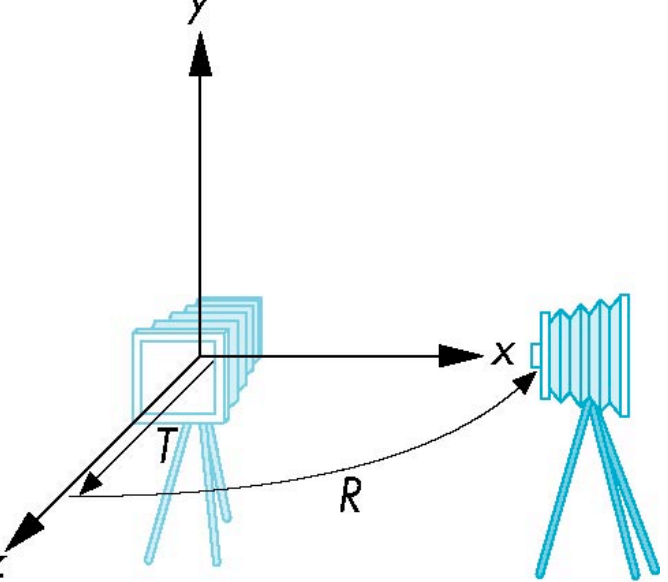

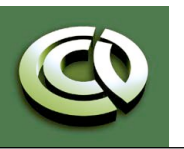

CS 354 Computer Graphics http://www.cs.utexas.edu/~bajaj/ Department of Computer Science University of Texas at Austin

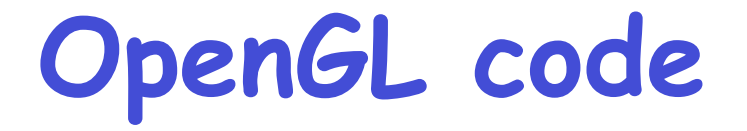

•Remember that last transformation specified is first to be applied

> **glMatrixMode(GL\_MODELVIEW) glLoadIdentity(); glTranslatef(0.0, 0.0, -d); glRotatef(90.0, 0.0, 1.0, 0.0);**

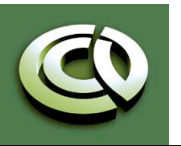

CS 354 Computer Graphics http://www.cs.utexas.edu/~bajaj/ Department of Computer Science University of Texas at Austin

## **The LookAt Function**

- The GLU library contains the function gluLookAt to form the required modelview matrix through a simple interface
- Note the need for setting an up direction
- Still need to initialize
	- Can concatenate with modeling transformations
- Example: isometric view of cube aligned with axes

#### **glMatrixMode(GL\_MODELVIEW): glLoadIdentity(); gluLookAt(1.0, 1.0, 1.0, 0.0, 0.0, 0.0, 0., 1.0. 0.0);**

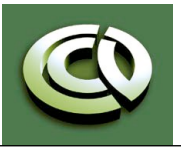

# **gluLookAtgluLookAt(eyex, eyey, eyez, atx, aty, atz, upx, upy, upz)**   $(\mathsf{at}_{x}, \mathsf{at}_{y}, \mathsf{at}_{z})$  $(\nu p_x, \nu p_y, \nu p_z)$ - X  $\text{(eye}_{x}, \text{eye}_{y}, \text{eye}_{z})$ Notes and figures from *Ed Angel, D. Shreiner: Interactive*  CS 354 Computer Graphics

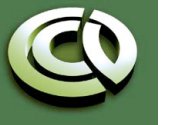

http://www.cs.utexas.edu/~bajaj/ Department of Computer Science University of Texas at Austin

*Computer Graphics, 6th Ed., 2012 © Addison Wesley*

# **Other Viewing API's**

- •The LookAt function is only one possible API for positioning the camera
- •Others include
	- View reference point, view plane normal, view up (PHIGS, GKS-3D)
	- Yaw, pitch, roll
	- Elevation, azimuth, twist
	- Direction angles

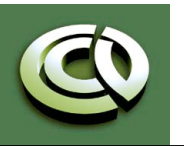

CS 354 Computer Graphics http://www.cs.utexas.edu/~bajaj/ Department of Computer Science University of Texas at Austin

## **Projections and Normalization**

- •The default projection in the eye (camera) frame is orthogonal
- •For points within the default view volume

 $x_p = x$  $y_p = y$  $z_p = 0$ 

- •Most graphics systems use *view normalization* 
	- All other views are converted to the default view by transformations that determine the projection matrix
	- Allows use of the same pipeline for all views

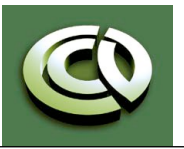

## **4x4 ModelView Matrix**

default orthographic projection

 $X_p = X$  $y_p = y$  $z_p = 0$  $w_p = 1$  $\mathbf{p}_p = \mathbf{M} \mathbf{p}$  $\mathbf{M} = \begin{bmatrix} 1 & 0 & 0 & 0 \\ 0 & 1 & 0 & 0 \\ 0 & 0 & 0 & 0 \\ 0 & 0 & 0 & 1 \end{bmatrix}$ 

#### In practice, we can let  $M = I$  and set the *z* term to zero later

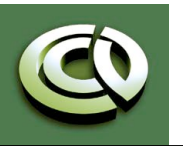

CS 354 Computer Graphics http://www.cs.utexas.edu/~bajaj/ Department of Computer Science University of Texas at Austin

## **Simple Perspective**

- •Center of projection at the origin
- Projection plane  $z = d, d < 0$

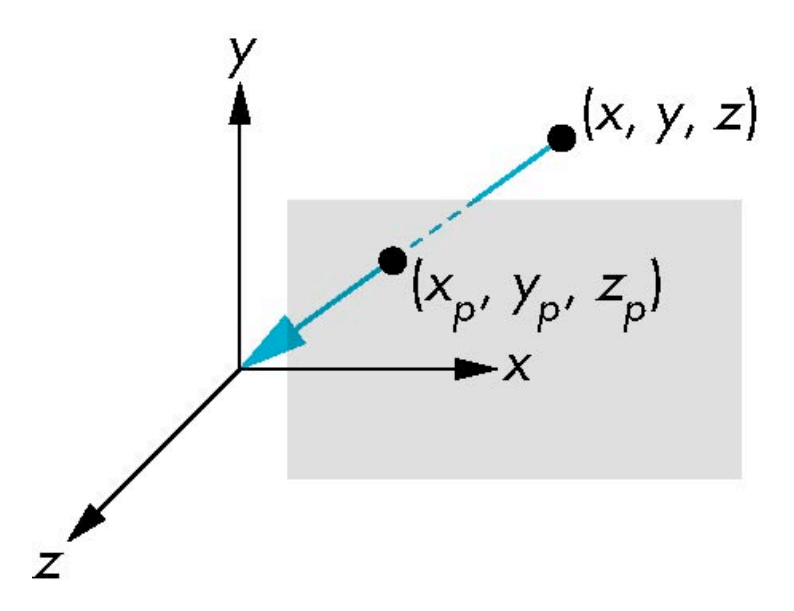

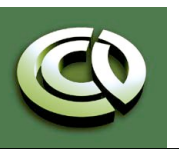

CS 354 Computer Graphics http://www.cs.utexas.edu/~bajaj/ Department of Computer Science University of Texas at Austin

## **Perspective Equations** Consider top and side views  $(x, z)$  $(y, z)$  $(x_p,d)$  $(y_p, d)$  $z = d$  $\frac{x}{z/d}$  $z = d$  $x_p = \frac{x}{z/d}$   $y_p = \frac{y}{z/d}$   $z_p = d$

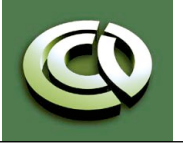

CS 354 Computer Graphics http://www.cs.utexas.edu/~bajaj/ Department of Computer Science University of Texas at Austin

# **4x4 ModelView Matrix** consider **q** = **Mp** where **M** =  $\begin{bmatrix} 1 & 0 & 0 & 0 \\ 0 & 1 & 0 & 0 \\ 0 & 0 & 1 & 0 \\ 0 & 0 & 1/d & 0 \end{bmatrix}$  $p = \begin{bmatrix} \cdot & \cdot \\ y \\ z \end{bmatrix}$   $q = M$

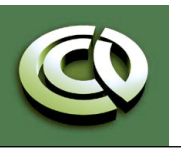

CS 354 Computer Graphics http://www.cs.utexas.edu/~bajaj/ Department of Computer Science University of Texas at Austin

## **Perspective Division**

- •However *w* = 1, so we must divide by *w* to return from homogeneous coordinates
- •This *perspective division* yields

$$
x_p = \frac{x}{z/d} \qquad \qquad y_p = \frac{y}{z/d} \qquad \qquad z_p = d
$$

the desired perspective equations

• We will consider the corresponding clipping volume with the OpenGL functions

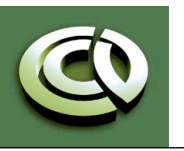

CS 354 Computer Graphics http://www.cs.utexas.edu/~bajaj/ Department of Computer Science University of Texas at Austin

## **OpenGL Orthogonal Viewing**

**glOrtho(left,right,bottom,top,near,far)** 

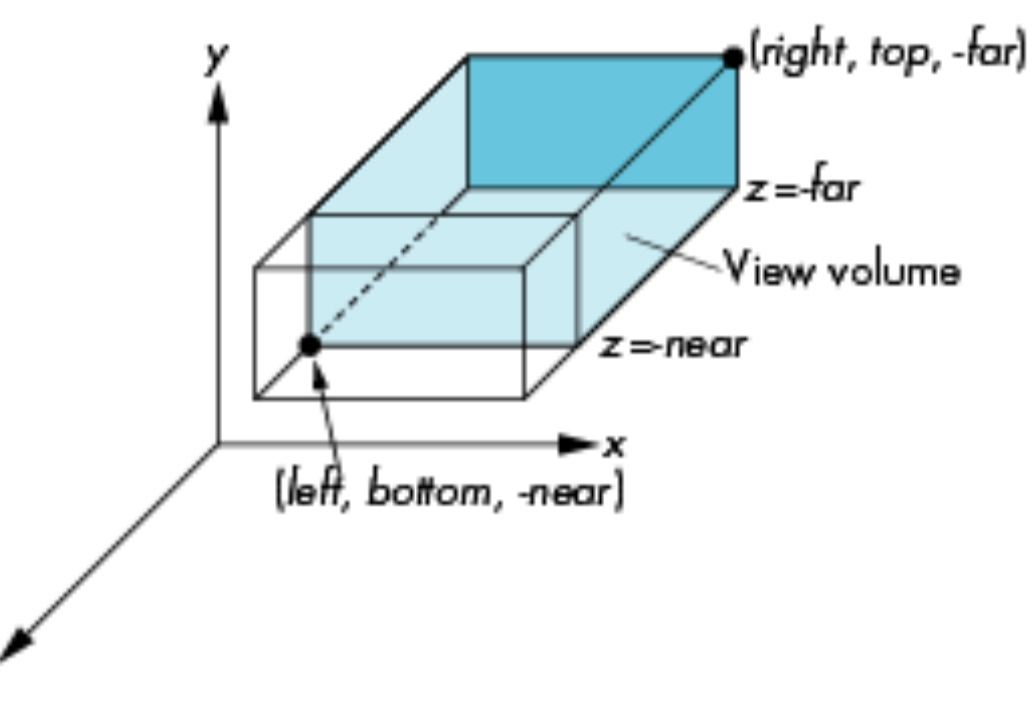

#### **near** and **far** measured from camera

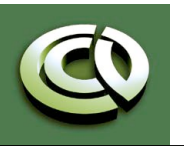

CS 354 Computer Graphics http://www.cs.utexas.edu/~bajaj/ Department of Computer Science University of Texas at Austin

## **OpenGL Perspective**

#### **glFrustum(left,right,bottom,top,near,far)**

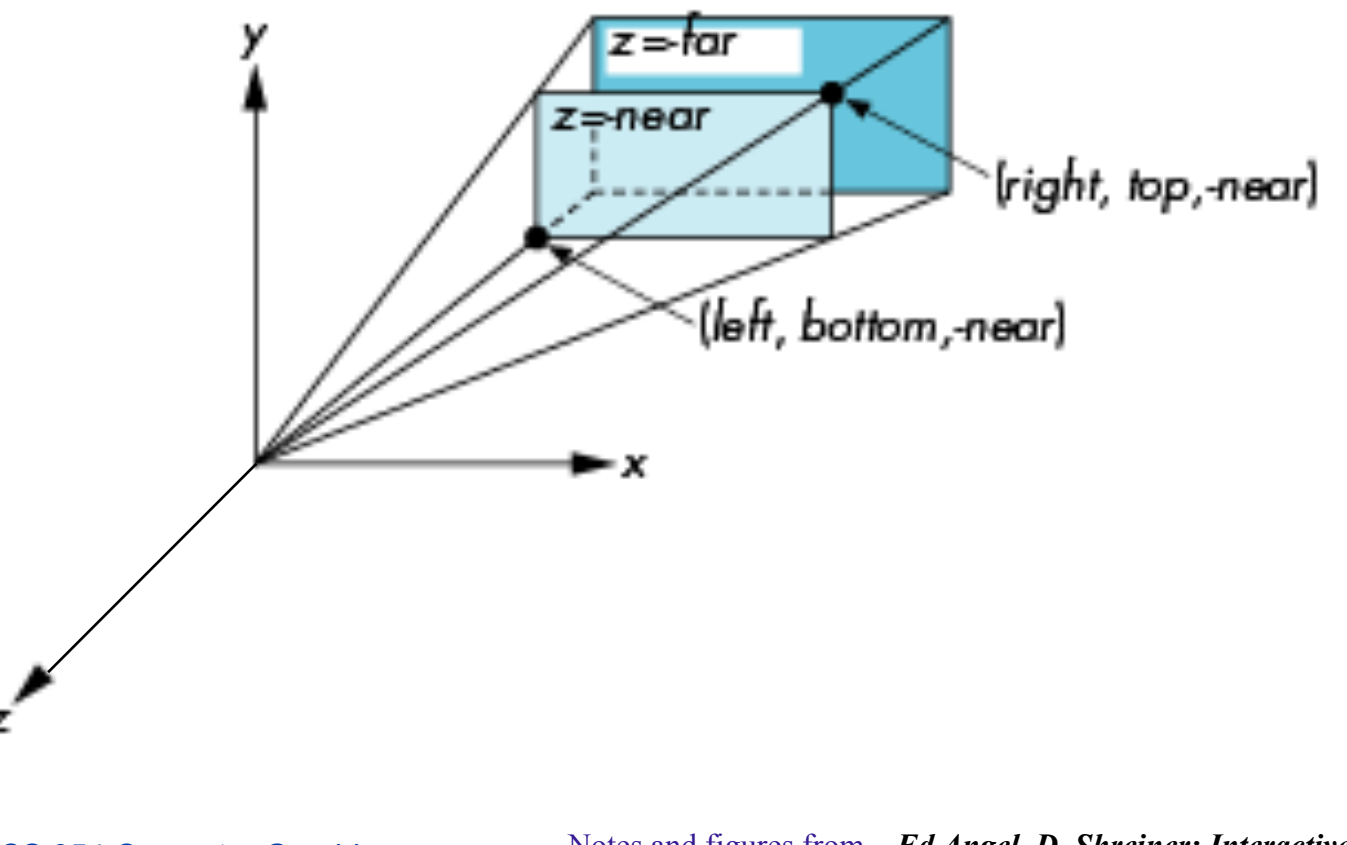

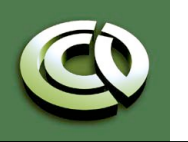

CS 354 Computer Graphics http://www.cs.utexas.edu/~bajaj/ Department of Computer Science University of Texas at Austin

## **Using Field of View**

- •With **glFrustum** it is often difficult to get the desired view
- •**gluPerpective(fovy, aspect, near, far)** often provides a better interface

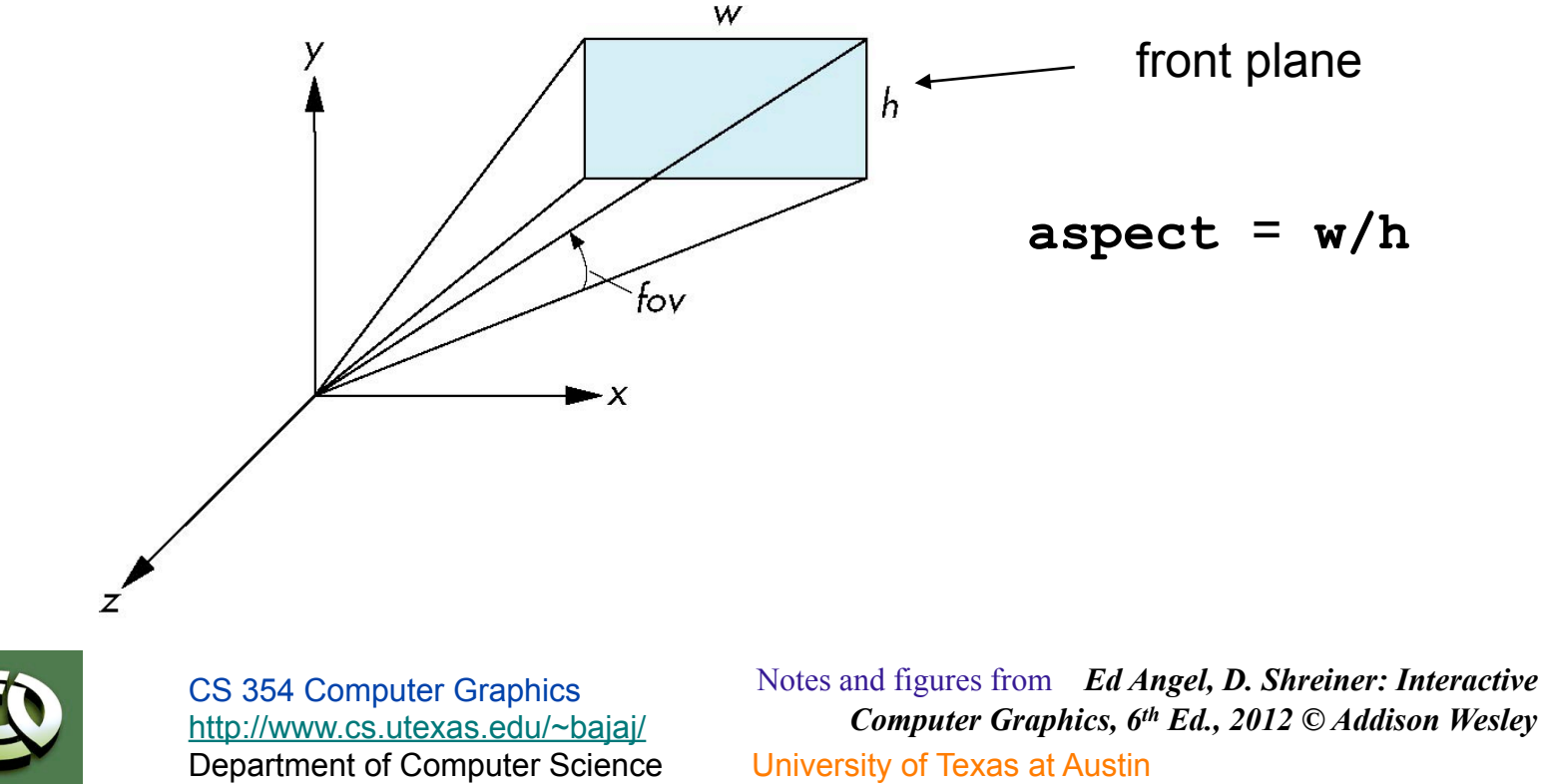